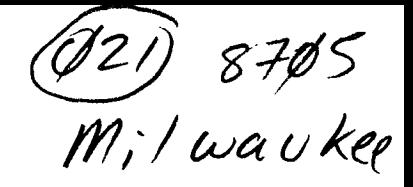

Computer Home Users Spotlight a monthly publication of the Milwaukee Area 99/4 Users Group

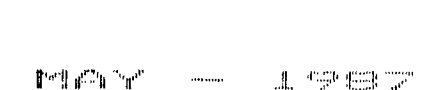

MILWAUKEE AFEA USER GROUP 4122 GLENWAY WAUWATOSA WI 53222

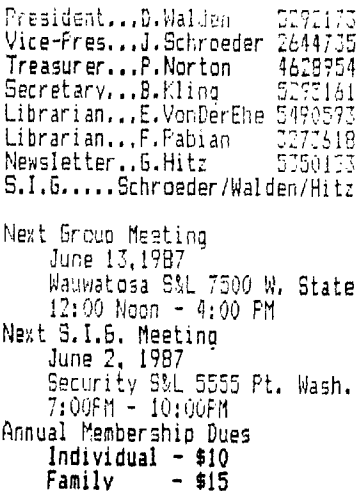

. \_\_\_\_\_\_\_\_\_\_\_\_\_\_\_\_\_\_\_\_\_\_\_\_\_\_\_

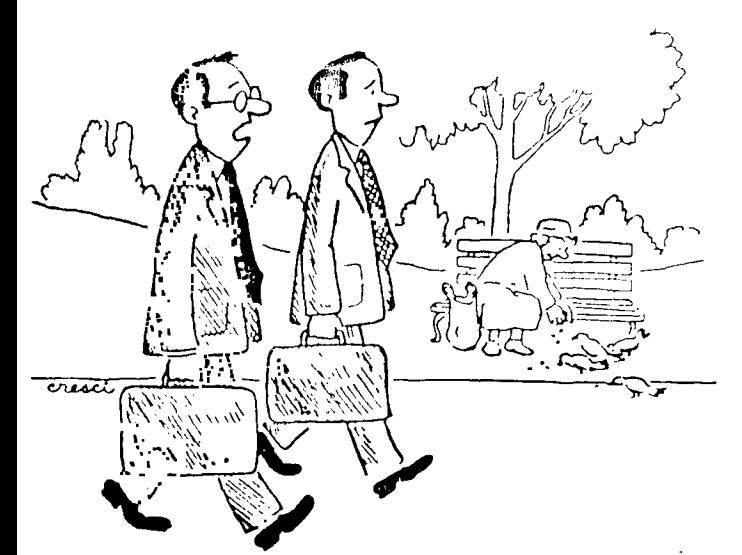

ACCOUNTING REALLY APPRECIATED THEIR NEW COMPUTER. NOW IT ONLY TAKES THEM A THIRD OF THE TIME TO FIGURE OUT HOW MUCH MONEY WE'RE LOSING.

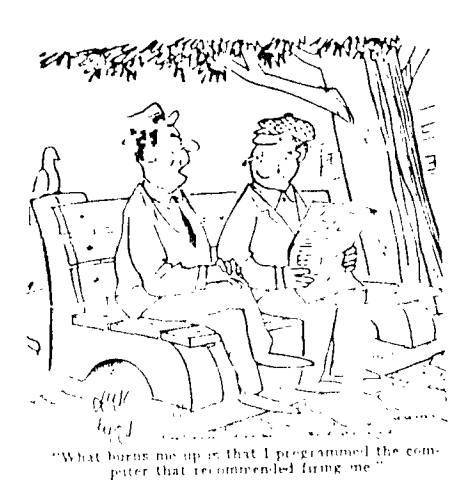

## Teller and the car

diggs and diggs to a term the constant of a distribution and constant Changes COPTERED TO CHAIR AND PROPERTY ! (射格) E: odwet.m in to chris fire a tiful it compe complete with a test editor. a compilar, t baad oor as it wordt wordt die bevolking van die stelling verschieden van die stelling van die stelling van <br>Die bevolking van die stelling van die stelling van die stelling van die stelling van die stelling van die ste 的复数人名英格兰人姓氏克莱克 法未受罪 计变换 医无线性 机电子 医骨盆 医心包的 A. Saturn , and the set for the four sound a branched programmers as customers. Anyone wanting a meno comprehenciae product review, rie Chos HOSE SE INTESTITITED IN OUR TITH NEWS

## 4人性 Carolina → Colonia →

**THERM FAIRS TO HE MAY LATE AN AN ATTENTION** call the chain if the following the manner of the bill ability from to compute the suitable. The paulage includes a full Scaturad editor. command production. Transfit part clampifie 2. Linford The component of the manufacturer of the property of the property of the property of the property of the second provincia con control di di la la parta della controla di la controla di la controla di la controla di la controla di la controla di la controla di la controla di la controla di la controla di la controla di la controla di man arameni bu zur am ceut de uld be elebe del use existing standord UnTUM, program

#### THREE-SUOT EXFANSION KILLE.

The Unhigh 99" or UG root was then I stat kit from "The Captain" shreen ritte for chly \*IU. The Lit common already partially responded to help and continue to make the boundary Final continuation of the Allian Chemical Continues of the Continues of 网络铁路 医小脑下颌 医神经囊 医维尔氏征检血管 经现金 电电子电子 经银行帐户 经合 The property of the second state of the company of the Conto Pelo vestbuild vour canv

PRODUCT ANNOUNCEMENT

TIGERCUB SOFTWARE 156 Collingwood Ave. Columbus, OH 43213 (614) 235-3545

Tigercub Software has released Nuts & bolts Disk #3, containing another 140 subprograms in MERGE format. Contents include 19 screen character fonts, etc:.; 17 screen display routines; 6 screen formatting, 8 plotting, 6 joystick and keyboard, 32 math, 4 time and date, 10 input and accept, 9 string handling, 15 file handling, and 9 miscellaneous routines. The 11 pages of documentation contain a programming example to demonstrate the use of each routine.

The three Nuts & Bolts Disks now provide a total of 348 subprograms which even a beginning programmer can merge into his own programs and use, almost like having another 348 CALLS available in Extended Basic. The price of all three of these disks has been reduced to \$15 each, postpaid.

The four Tips From The Tigercub disks, and the 18 ligercub Collection disks. have been reduced to \$10 each, postpaid. The 130 individual Tigercub programs have been reduced to \$2 each, plus \$1.50 per order for cassette or disk and postage (minimum order \$10). Cassette orders will only be filled until stocks of blank cassettes have been exhausted. Tigercub catalogs are available for \$1, deductable from first order, until stocks are exhausted.

#### **POWER SUPPLIES**

**BJ Mathis - Southwest Ninety Niners, Tucson, AZ - Apr '87. In February, Steve Lisonbee of SLAVE 99ers in Utah visited us. He noticed our constant problem with lock-ups on our main console. He mentioned the power supply from Radio Shack had solved that problem for many members of his users group. We put new power supplies in both our consoles. Lock-ups caused by what we thought was dirty contacts on our modules, or by Extended Basic have been eliminated. The only lock-ups now are programming errors. One of the consoles we took to the February meeting lost** its **color, we thought the video processor had gone out. On a chance of fixing it (can't**  hurt) Jack put in a new power supply, the color came back!.

**We replaced several power supplies for various members of the group at the General Users Workshop in March. We found the +5 volt line on many old power supplies was putting out around +5.25 to +5.40 volts. On the new power supply we adjusted the +5 volt line to approx. +5 volts. Members who thought they needed new Extended Basic cartridges found their XBasic no longer caused them any problem.** 

Some of the power supplies we obtained from Radio Shack (Cat.#277-1016) had a **unsteady 12 volt line, jumping between 9.5 and 11.5 volts. We were able to return them and found those with incorrect 12 volt lines had a part number on the board (above the serial number) of 1053214-2 the good ones had a part number of 1053201. All the good power supplies had LEDs, so Jack put a neat hole in our white consoles. Now we have a sewer indicator** light, too.

**COMPETITION COMPUTER PRODUCTS**  2629 W. NATIONAL AVE. MILWAUKEE, WIS. 53204

#### $414 - 672 - 4010$

BANKCARDS — CHECKS — DISCOVER CARDS — COD WELCOME!

## \* **NOW - DISKS .49 EACH! \***

#### **GENUINE TI JOYSTICKS Sb PR/** S**EE GENE**

WE WILL BUY ANY TI HARDWARE OR SOFTWARE YOU NO LONGER NEED - CALL!<br>STORE HOURS: MON THRU FRI 10-6 SAT 10-3 STORE HOURS; MON THRU FRI 10-6 WE TAKE TI SYSTEMS IN TRADE ON IBM COMPATIBLES. NEW—NEW NEW—NEW  $\mathbf{x}$ \* P.E.P S/WARE TO TRANSFER FILES TO MS/DOS CDMPUTERS  $\star$  $*$  DATA CASSETTE SALE 20% OFF - THIS MONTH ONLY  $*$  $\star$ 128K/512K MEMORY EXPANSION CARD BY MYARC \$200.00/\$327.50  $\pmb{\star}$  $\star$ \* MINIWRITER III+ WORD PROCESSOR CARTRIDGE W/PRINTER INTERFACE \$89 \* COMPLETE LINE OF DATABIOTICS INC. SOFTWARE  $\star$  $\pmb{\chi}$ \* \* LATE STYLE KEYBOARD — FITS ALL 99/4A \$19.95 \* \*  $\mathbf x$  $\dot{\mathbf{r}}$  $\mathbf{r}$ \* \* NIGHT MISSION BY MILLER GRAPHICS \* \* \* \* LOTS OF NEW 3RD PARTY SOFTWARE \* \*  $\pmb{\ast}$  $\pmb{\ast}$  $\pmb{\ast}$  $\pmb{\ast}$ IF IT'S AVAILABLE — WE USUALLY STOCK IT'  $\bullet$ \* BETTER BANNER \$19.95 \*  $\star$ NEW—NEW NEW—NEW NEW AND USED TI99/4A COMPUTERS AVAILABLE! EXPANSION SYSTEMS AVAILABLE — NEW AND USED! \* HUGE SOFTWARE INVENTORY — MORE IN STOCK THAN EVER BEFORE' \* BEFORE YOU MAIL ORDER OR BUY ELSEWHERE — GIVE US A CALL — WE WILL TRY TO MEET OR BEAT ANYBODY'S PRICES. REMEMBER THAT WE ARE HERE TO HELP YOU HAVE A QUESTION OR PROBLEM. WE DO NOT CHARGE EXTRA FOR BANKCARDS. WE WANT YOUR BUSINESS AND WE'LL PROVE IT! TED, GENE, JIM & RON TED, GENE, JIM & RON

#### SUGS!!!

Chick De Marti - LA 99ers. CA - Mar '87. Barry Traver is the publisher of the GENial TRAVelER Disk-a-zine and author of ARCHIVER, a popular program used to pack a **number of files into one big pac!tage, in order to maintain** integrity when uploading/downloading to BBS's. In the latest issue of G-T, he announced a ainor bug in **the display of file sizes. This bug did not affect the operation of the program, but simply gave some "interesting numbers'. Change line 635 to:** 

**635 KK=(Z -1)\*(100\*INT((KX -1)/50)+1)+2 -Z** 

**Mike Dodd - l**.**A 99ers. CA - Mar '87. DM1000 has an annoying little bug if you happen to own a CorComp disk controller. When DM1000 formats disks in double density, it puts 16 sectors/track on the header, even though it formats 18 sector/track. Which is fine if you keep it on a CorComp controller, because the CorComp controller never even heard of 16 sectors, so it doesn't care what the header says. HOWEVER, if you send the disk to someone who has a MYARC disk controller, the MYARC controller looks at the header and sees \*16 sectors per track". It reads the disk based on that information. But it's 18 sectors per track! The MYARC card reports a blank disk. After having several people complain about my 'blank' disks, I found a fix for DM1000. For V3.5, edit the first sector of the M8R1 file. At byte 216, you should see (in hex) 10 00 02 DO 00 5A. Change the 10 to 12. Write the sector back out to disk, and never worry about it again. If you are using another version of DM1000 that has the same problem (I don't know if any others do), search for 10 00 02 DO 00 5A. It should be very close to the beginning.** 

**Jack & ISJ Mathis - SW 99ers, AZ - Apr '87.If you have the source code for**  DM1000, you can change it by finding SCT CNT in MGRPART1, change >1000 to >1200. THE THEORY OF DARK SUCKERS

by Paul Holgren Condensed by Rick Alston

(Reprinted from MADHUG Newsletter, Sept. 1986)

For years it was believed that light was emitted from an electric bulb, recent information has proven otherwise — dark is sucked into the bulb therefore, the bulb is a dark sucker. This theory also proves dark is heavier than light, and dark is faster than light. A few examples follow.

ELECTRIC BULBS: There Is less dark near an electric bulb than at a distance of 100 feet when it is operating, therefore, It is sucking dark. The larger the electric bulb the more dark it is able to suck, this Is easily proven. Also note that when an electric bulb becomes full of dark it ceases to suck dark

and is itself duk, indicating al.<br>**is full of dark.** Thi**s** phenomen. can also be observed in flourescen. bulbs, the end of these bulh-<br>indicate when they are becoming full of dark.

CANDLES: These are primitive dark suckers, the center core is a dark sucker protected by a soft insulator to extend its life expectancy and maintain rigidity. Proof of its dark sucking is relatively simple. Examine new, unused candle. Hotice the center core is net dart' Ignite the center core and allow ri to burn for 5 minutes. Notice the lack of dark around the candle' 14-w extinguish the candle and observe the center core. It is now dark, proving the candle has sucked dail. Moving a pencil through the flame<br>further illustrates the dark sucking capacity of the candle. When this is done, the penci' blocks the flow of dark and dark : . deposited on the pencil.

DOPK IS HEAVIER THAN LIGHT: Dank always.settles to the hotten of<br>lakes and rivers. This can a proven by descending into a lake o. river, the deeper-you-go-the-monic<br>dark 'hore-is! This phenomena c*o*n be observed when looking into dee'. holes where proving dark is heavier than light.

DARK IS FASTER-THAN-LIGHT: If you.<br>were to open a drawer very slowly, you would notice light going info the drawer. (You can see thi happen.) You cannot see the dark leave the drawer. Go into • leave the drawer, Go into =<br>closet, close the door and turn cill the dark sucker. Now have a frient; open the door about I inch, neither You or your friend will see any dark leave the closet. Now open the door until the closet is half dark. Since 2 objects cannot occupy the same space at the same time, you will not feel any change in pressure by compressing the dark. So it is logical to assume that dark is faster than light.

د الجامعة المالية المواضعة، فقال المقال المقال المتحدة المتحقة والمتحدين المقال المالية المواسعة والمتحدة والتقارية

**"There is a new piece of legislation that could screw up modem** access **by costing us**  much more to make a call with a modem. This legislation is called "COFFUTER INQUIRY **III". Please write to the Honorable Mark Fowler, Chairman of the FCC, Washington D.C., 20554, and tell him in no uncertain terms that this regulation must not be enacted! Please put this message on every BDS you call and include the name and address. Everyone must write."** 

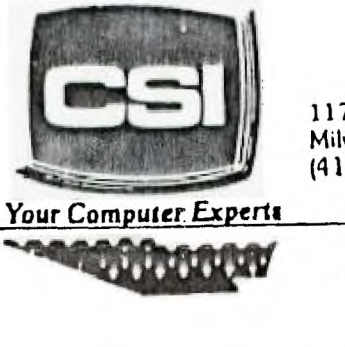

**11710 W.** North Avenue Milwaukee, WI 53226 **(414) 771.2983** 

---------------

**. Your Computer Everti** 

**'4111141e**

Service Deparitnent **Iburu: M W** dam - 8pfil **T•TH•SAT I** 11am **• Spin** 

# **NEW AND USED COMPUTERS**

- All brands sold and serviced in store
- Wide variety of peripherals and accessories
- New and used software

FOR VARIETY & VALUE - **SEE** US

CSI= HIGH TECH+LOW COST

**GK ENTERPRISES** 

<u>אחרוקה, אומן איזה להקה כי יוולד כי איזה הם המשלמון</u> אף להתמונה המוזירה במוזירה היה כל היוולד

**Your Computer Supply Source** 

No need to wait for a sale. **Our prices are low everyday.** 

**Wide selection of printer ribbons.** 

**BLACK AND COLORED** 

**. C.ITOH EPSON OKIDATA PANASONIC AND MANY MORE** 

**Colored Paper - Colored Labels Colored Dierks** 

> \*\*\*\*\*\*\*\*\*\*\*\*\*\* **546-0111**   $#$  $\frac{1}{2}$ \*\*\*\*\*\*\*\*\*\*\*\*\*\*

**6631 W\*at National Avenue Weat Allis WI 53227** 

 $f'$ <sub>1</sub>  $\sigma$ <sub>11</sub>  $H$ <sup>1</sup> $F$ <sup>1</sup>  $\sigma$ <sub>4</sub> $H$ <sub>1</sub>  $T$ <sub>11</sub>  $T$ <sub>11</sub>  $T$ 

Appendix A is a list of the twenty commands shown in the Command Line, with the forty sub-commands that apply to each.

#### Illiit4i4i44148ittit44itiXtit441814\$ \$\$\$\$\$\$\$\$\$\$ 4 SSSSSSSSSSSSSSSSSSSSSSSSSSS sit

- $ALPHA$  1110 first command given before entering text into the current cell location. All alpha-numerics can be used, but numbers will he treated as text, and can't be used as values fur calculations.
- WANK Used to erase the contents of a specified cell or range of cells. Blanked cells retain their location and format.
- COPY Allows you to duplicate any cell or cells in any number, including Guth cull format and content.
- DELETE Co,npletely erases a row or column.
- CDIT Allows you to edit the contents of a cell, or the formula in that cell, without re-entering the data. Requires careful use of the EDIT keys.
- FUKMAT Defines all of the various parameters of cell width, content, and display of data-
- G010 Moves your cell pointer imediately to any cell, by giving the row/column ur pre -defined name. Also used to move from one window to another.
- HEIP Calls up a detailed HelpFile (from dick) that covers the whole Multiplen software, including a command summary.
- INSERT Inserts a blank row or column, formatted to DEFAULT settings.
- !LICK Protects the cell, or formula, from accidental overwrite.
- MOVE Moves a cell, or group of cells, to specified row/column, deleting the original.
- NAME Allows you to give a name to a cell to aid in future references to that cell. "Total" or "Sales" are examples.
- UPI- IONS Covers global options such as RECALC, MUTE, & ITERATION. The most important of which is canceling RECALC, to avoid waiting for each entry to recalculate the entire worksheet.
- PRINT . Used to print the worksheet. Before printing, you must first defiee the extent of thi• field to be printed with MARGINS and 111'I IONS, then select PRINILH to start outwit. PRINT FILE outputs Lu disk instead of the printer to be included into a Word Processor file, or other cases where you need the worksheet stored iii ASCII format\_
- DillI Self explaoalory, provides a "safe" exit.
- SURT . Surts entries in culls in a specified column, in either ascending ur-oescendteg order.
- IkANSfER lekludes six sub-commands which are used: to LOAD, SAVE, RENAME, or CLEAR an active worksheet. Also, lo DELETE a file from a disk, and an OPTIONS command to define disk filename and format.
- VALLE 11-the to enter a numerical value or formula into a cell. This must be used fur numbers that will be used in calculations.
- WINDOW A window is used to overlay one or more portions of a worksheet with another. As an example, to hold the titles of columns fixed while the data scrolls underneath. The sub-commands define how the windows are opened, closed, or linked together. A border can be defined to offset it from the worksheet.

(morel

U) **1<sup>1</sup>**

**(** 

H

3

to

#### MULTI PLAN an Electronic Spreadsoever by Tom Kennedy

ELECTRONIC SPREADSNEETS...CELLULAR ANALYSIS...FORMUleS... CELLULAR REFERENCING... WORKSHEEFS...ADSOINFE hEVERENCIhh...

These are buzzwords of a form of Data Processiog that on the surface appears to be incomprehensible to all but accountants and the bridge crew of the Star-Ship Enterprise. As Word Processing Is to writing a letter, Data Processing is to using a multiplication table.

Many people have a hard time using spreadsheets, because working with data to this format is similar to learning a new language. hut 1.1uo you learn to use the commands, and the procedure of working with data in a two-dimensional row/ column format instead of a one - dimensional eguaLiun, you'll find many ways In which Multiplan will allow you to "LronLii numbers" faster and easier than using a calculator and notebook. More than that, Multiplan is flexible enough to be used anytime you want to display, or use, numbers or words in a row/column format. In feet, you could eve, adapt Multiplan to use it as a Word Processor!

What is a spreadsheet? In business, you often hear reference to "our<br>books". The "books" that the businessmen, and you 5. I, keep are a pen &<br>parent concentration the Debitm and County and you 5. I, keep are a pen & books". The "books" that the businessmen, and you & I, keep are a pen &<br>paper record showing the Debits and Credits of various bills paid and assets gained, plotted against a scale of time. Each intersection of roe and column contains an entry for a value. The last column and/or last row contain a sumation of all previous columns or roes. In an electronic spreadsheet, you recreate the printed form with the addition that each "Cell" (a row/column intersection) can also contain a mathematical equation, or "formula", that automatically acts upon pre-defined cells and displays the result accordingly. If any value in any cell is changed, the formula instantly updates displayed results. This self-maintenance ability is what pays off in using an electronic spreadsheet, such as Multiplan.

To operate the Multiplan software on the TI, you must. have S2K memory expansion, and at least one disk drive. An RS232 card and a printer are also handy, but not mandatory because unlike word processing, where the end result is a printed piece of paper, the end result with a spreadsheet is useful data, which may be used many ways. Host worksheets are well over do characters in width, (up to 2016!) and this requires a cut-and paste ,oh, so a wide-carriage printer is preferable.

To load Multiplan, you insert the cartridge and program disk, select Multiplan from the menu, and press  $\langle$  EN1ER> to lead. Before pressing  $\langle$  eN1LR> you can select one of eight screen color combinations by pressing the Spale bar.

The first thing you will see is a grid across the top and felt side of the screen. These mombers are the row and colomn locations in the lop left, or "HOME" position\_ There are 255 possible rows and 53 possible columns, with the screen framing a small section. Each "CELL" is referred to by its row/column location, such as: RIC1, R1OC22, etc. In RIC1, The Home position, there is a solid rectangle, as large as the width of the cell. This is your cursor, or "CELL POINTER", which is where any entry will appear. Delow the cell grid is the COMMAND LINE, which shows the primary commands you will use. There are a number of sub-command• related to each of these, but you must type the first letter of the primary command first, or place the cursor over the command and hit (ENTER). Below the cummand line is the MESSAGE LINE, which prompts you for further information "hen needed. In the bottom left corner is the current cell pointer location, and to the right of that is the contents of the current cell. Lastly, in the bottom right corner is the available memory space remaining.

 $\sim$ 

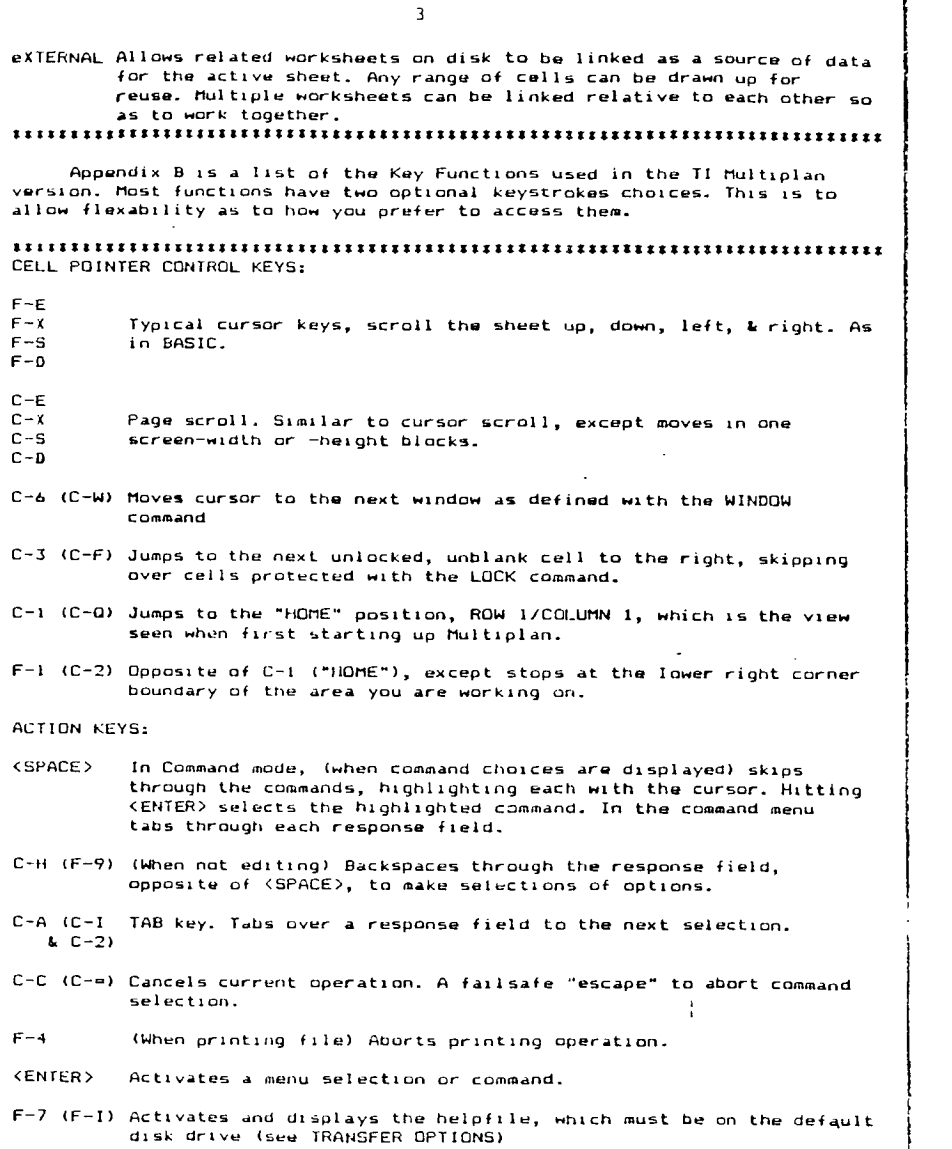

- F-8 Recalculates the entire worksheet when the RECALC feature has been cancelled with the OPTIONS command.
- $\zeta -$ ,  $\zeta$ , Invokes the VALUE option of data entry, as opposed to ALPHA, for & 0-9> text entry.

EDIT KEYS:

C-If (F-9) Backspaces through data entry fur editing

F-0 (C-Y) Single-character delete.

C-4 (C-L) Skips to the next character right (like "F-D" in BASIC)

F-4 (C-K) Skips to the next character left (like "F-S" in BASIC)

C-5 (C-P) Skips to the next word right.

F-5 (C-0) Skips to the next word left.

C-7 Changes all relative references to cell locations (1.E. RrIC\*2) to absolute references. (I.E. R205)

 $\mathbf{1}$ 

tititiSt **SSSSSSS iSISISSSSISsiSSSSSISis SSSSSS 1 SSSSSSSSSSSSSSSSSSS \*SSW\* SSSSSS** 

Upon selecting a command, a command menu appears with a number of response fields shown. In each response field is a proposed response, which is the default selection unless you change it. To use a command, type it's key letter and fill in the response fields. To move through the fields, use the tab key until the cursor is highlighting the correct area. Type in your response, and either tab to the next field or hit <ENTER> to activate the command.

When the necessary response is a row/column cell reference, there are two ways to respond: Absolute and Relative. Absolute referencing is **a**  numerical definition of the cell location, such as R5C10 (the intersection of ROW 5 and COLUMN 10). A group of cells, a RANGE, is called by giving the boundary intersections separated by a colon(:), such as: R2C1:R4C10 defines a 3-by-10 cell grid consisting of columns 1 through 10 on rows 2 through **4.** 

Relative referencing involves identifying the desired cell by displacement from another cell, usually the one the cell pointer is currently on. As an example, if you are on row 5, column 10, (RtC10) and you wish to refer to a cell two rows up and three columns over, (R3C13) you could type in R-2Cr3 or use the cursor keys to move the cursor over R3CI3.

The relative address will automatically update as you move. When the cursor is in place, hit <ENTER> (or tab to the next field) and the reference is defined.

So far, I have covered what you see on the screen and in response to the various commands; what the commands and key functions are; ano how to fill in response fields where needed. Before going on to building a worksheet, you'll need to know how to save what you're working on, and how to load it back in. Besides the fact that you'll want to take a break occasionally, it's nice to be able to experiment with the commands, "messing up" the worksheet, and then loading the "clean" version back in to continue.

The LOAD and SAVE commands are under the command TRANSFER (a lousy name). Hit "T" and the menu will be displayed. Since the first option is LOAD, hitting <ENTER> now will prompt for a filename. To select SAVE, (or another option) hit the first letter and <ENTER>, or tab through to the desired item and hit <ENTER>. When loading or saving, you'll be prompted for a filename the first time, which will become the default response.

Multiplan also incorporates an extensive helpfile contained on disk. When the command line is displayed, you select HELP with either the Help action key (<AID> or "7") or by typing "H". The worksheet will be replaced by the beginning of the helpfile. If a command has been selected, hitting the help key will display the specific section of the helpfile that pertains to the command you are using. The help menu allows you to RESUME (return to command menu), START at the top of the helpfile, or move to NEXT or PREVIOUS page of information.

(more)

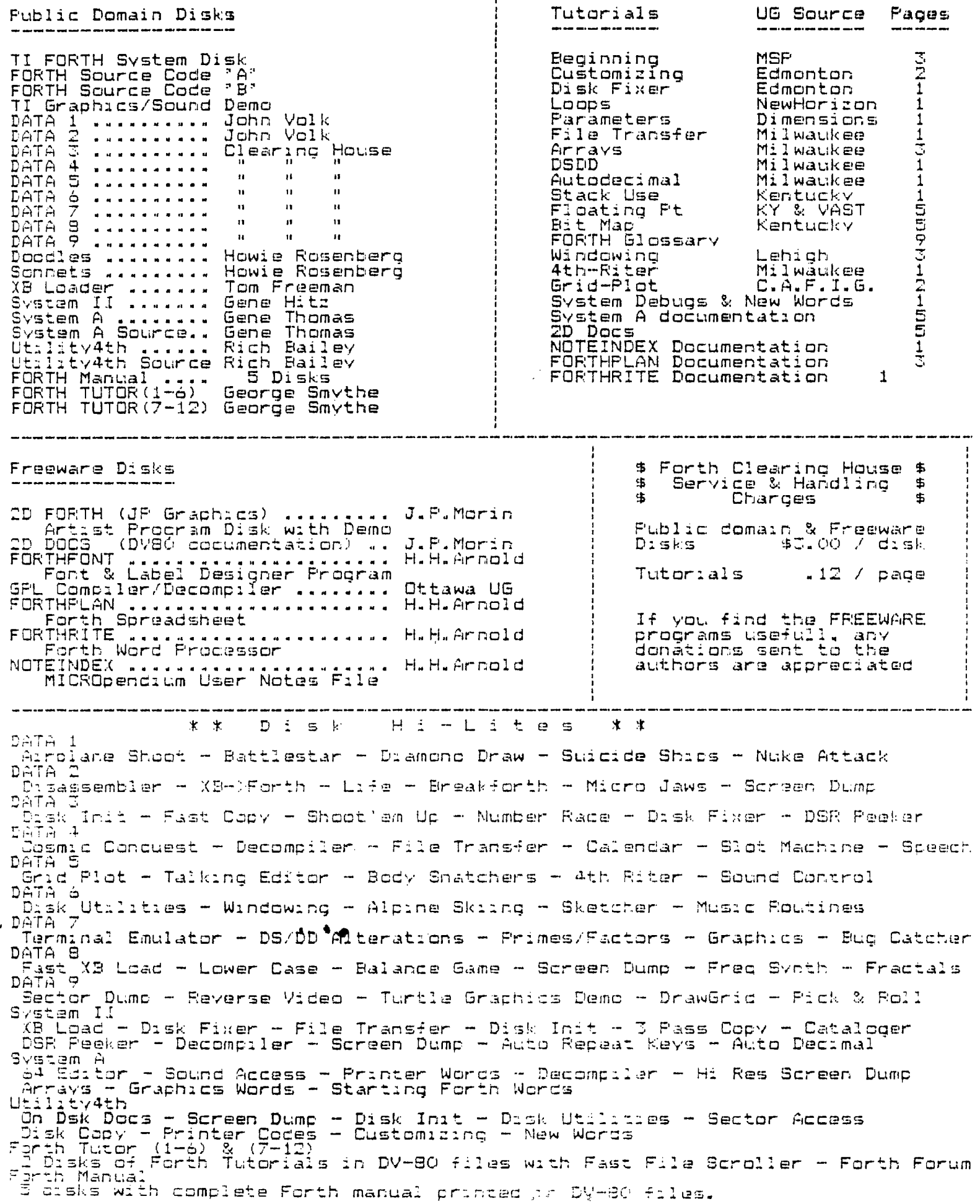

INTERNATIONAL USER GROUP Igor Stravinsky Edmonton 99 UG Edmonton<br>Alberton<br>Canadon T5J 3L1